# **Kuang11 XDCC-Get v3.54 - The Fastest AmIRC XDCC GUI Requestor**

lanky sykoe@sub.net.au http://www.sub.net.au/~sykoe/

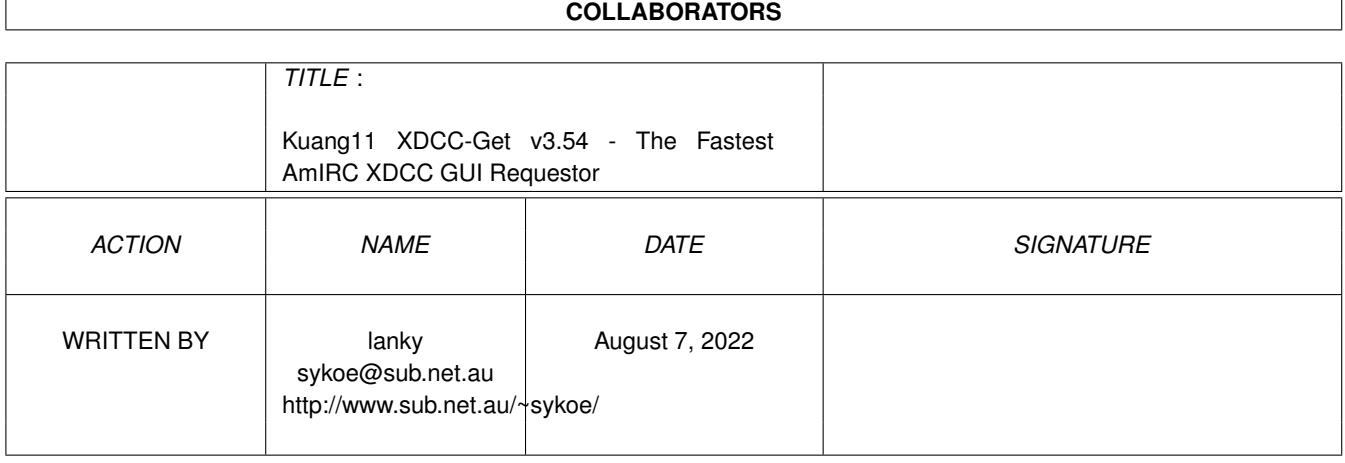

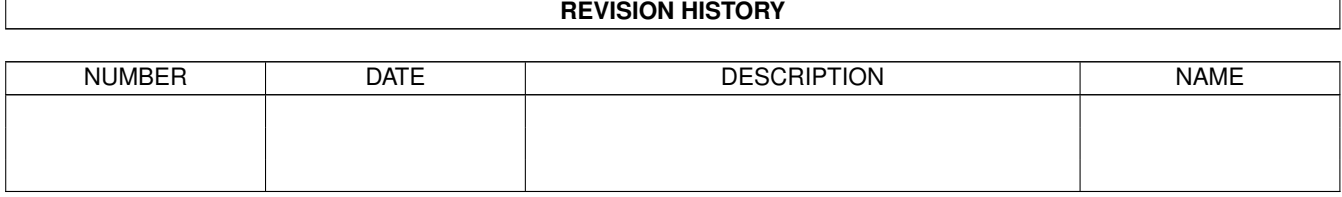

# **Contents**

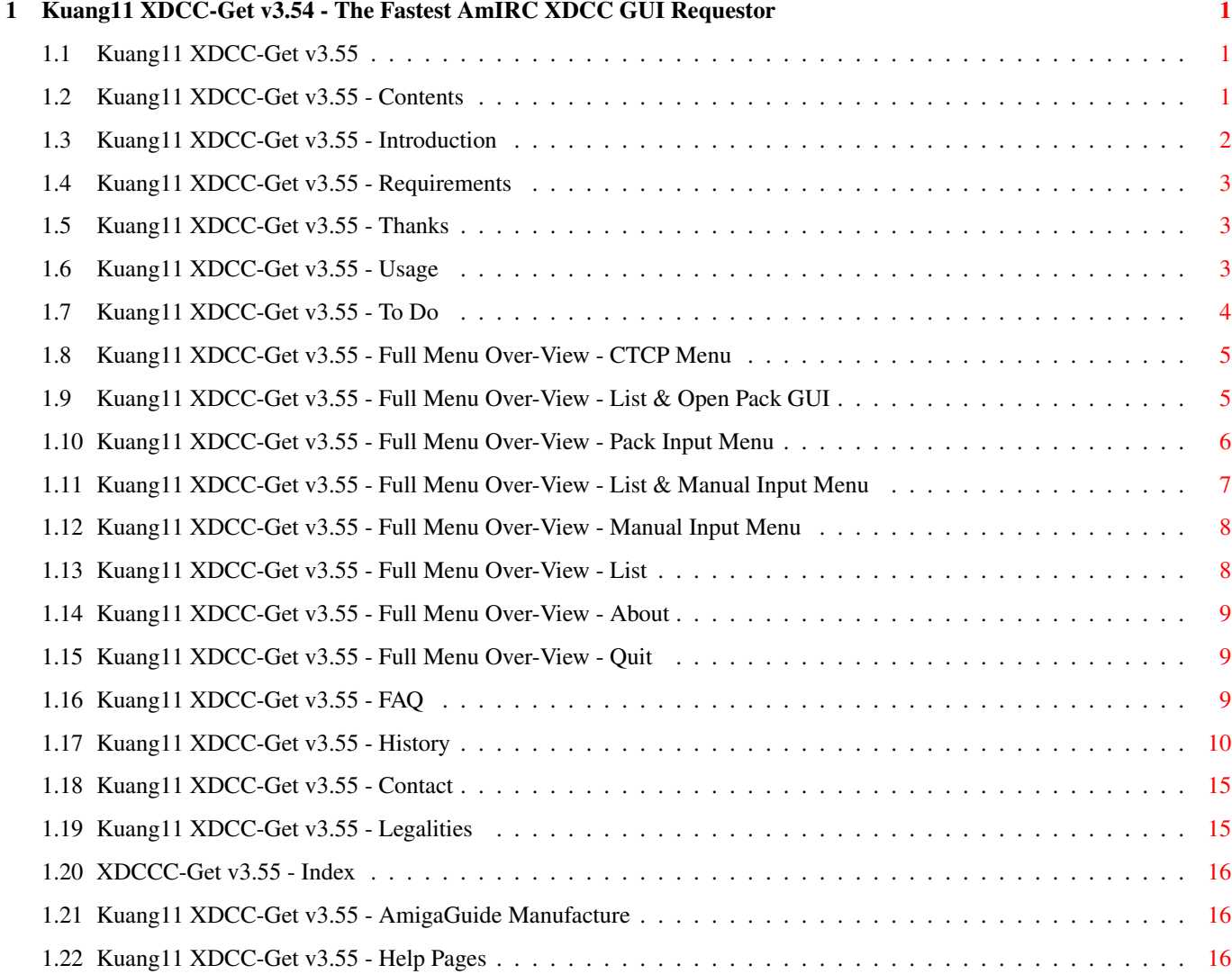

# <span id="page-3-0"></span>**Chapter 1**

# **Kuang11 XDCC-Get v3.54 - The Fastest AmIRC XDCC GUI Requestor**

## <span id="page-3-1"></span>**1.1 Kuang11 XDCC-Get v3.55**

AmIRC XDCC GUI - Kuang11 XDCC-Get v3.55 Written by: IRC: lanky Email: sykoe@sub.net.au Web: http://www.sub.net.au/~sykoe/ [Main Contents](#page-3-3)

# <span id="page-3-2"></span>**1.2 Kuang11 XDCC-Get v3.55 - Contents**

<span id="page-3-3"></span>Contents: A fast, well laid out, fully featured GUI for XDCC requesting. Great for grabbing packs. For example.. Kuang<sup>11</sup> offers. The fastest XDCC-Get script and utilises functions in Kuang Eleven v3 Way better then other XDCC-Get type scripts that are limited in comparison. [Introduction](#page-4-1) - Introduction to the philosophy [Requirements](#page-5-3) - What you need for this program to work [Thanks](#page-5-4) - People who help make Kuang11 XDCC-Get what it is today [Installation & Usage](#page-5-5) - Installation & Usage on your system (Options Have Changed!) [Menu Over-View](#page-7-2) - The Full Menu Over-View (Not Completed Yet) [Kuang11 XDCC-Get FAQ](#page-11-3) - Kuang11 XDCC-Get Frequently Asked Questions [History](#page-12-1) - The past problems and triumphs [Future](#page-6-1) - Ideas and improvements to come for Kuang11 XDCC-Get(?) [Contact](#page-17-2) - How and where to contact the author [Legalities](#page-17-3) - Protecting the innocent from the money making lawyers [Index](#page-18-3) - Index of this Amigaguide (For pre v39 users) An Omniscient International & Amiga Code Syndicate Publically Released Program!

# <span id="page-4-0"></span>**1.3 Kuang11 XDCC-Get v3.55 - Introduction**

## <span id="page-4-1"></span>Introduction:

Welcome to Kuang11 XDCC-Get. This is just for AmIRC users who use XDCC Bots. If you ever have requested files off XDCC Bots on IRC, you know that they can be a pain. A lot of typing that is repeatative. Some people set Buttons and some people set F-Keys in AmIRC. There have been average attempts at scripts also, but alas nothing to make it a definately perfect solution.

## The Answer?

I saw Bossmanˆ's XdccGetFile (v2.1) AmIRC script and instantly thought, it is good but lacks a million things that people do need. Mostly it was cumbersome to use due to not full and proper keyboard support. Also it didn't support /Msg XDCC support for Un\*x type XDCC Bots and lacked multiple pack requesting.

After being frustrated enough, I worked and fixed it for my own needs. Nearing what was v3.00beta I asked Bossmanˆ if I could release it publically. He agreed and the rest is [history](#page-12-1) .

This program is specifically made to work in conjunction with AmIRC. I found myself having too many buttons in AmIRC thus the original GUI by [Bossmanˆ](#page-12-1) I saw was a great idea. I also found that on occasions that some XDCC Bots only supported /Msg XDCC commands instead of the usual /CTCP XDCC commands. Thus extending the GUI was needed.

The program was made to make it easier to get XDCC Packs. More current versions has made this program even more powerful for people that want to go directly to certain parts inside the program (See [Usage](#page-5-5) ).

Kuang11 XDCC-Get was made to support the following:

- An easy to use GUI to request XDCC packs from.
- An easy to use XDCC-Get GUI Prefs.
- Has temporary DCC AutoGet for Kuang 11 v3.x or higher users.
- CTCP & Msg XDCC requests.
- Multiple CTCP/Msg XDCC requesting.
- DCC SEND/DCC MOVE requesting.
- Protection so only numeric packs will be requested.
- Anti-Flooding protection on Multi-requesting.
- Open a Query window to view the XDCC list in. (Optional)
- Start in any part of the program in CTCP or Msg format. (Even Listing)
- Clean output. (CTCP and Msg output are Clean)
- Expert menu option for smaller menus available.
- FULL mouse/keyboard support for every pack number.
- Optimised code.

.\_\_\_\_\_

- Configurable to your own tastes.

NOTE: Some of the Options Changed, So read the [Usage](#page-5-5) information.

 $\Box$  /  $\Lambda$   $\Lambda$   $\Lambda$  $\setminus \_ \_ / \_$ / |\_\_\_\| | | | | | | /\_\_\_|GET v3.55\_l\_\_\_\_\_l\_\_\_\_\_|

# <span id="page-5-0"></span>**1.4 Kuang11 XDCC-Get v3.55 - Requirements**

<span id="page-5-3"></span>Requirements:

What you need for this program to operate fully:

- AmIRC IRC Client (Available on AmiNET or ftp.vapor.com or alternatively http://www.vapor.com)
- RexxReqTools.library in Libs: (In This Pack(and in Kuang11), for the full pack goto AmiNET:utils/libs/ReqToolsUsr.lha)
- RexxDosSupport.library in Libs: (In This Pack(and in Kuang11), for the full pack goto AmiNET:util/rexx/rexxdossupport.lha & AMINET:util/rexx/rexxdossup\_upd.lha)
- RexxSupport.library in Libs: (From your Workbench disks)
- RexxMast Running (Needed for any ARexx script to work, and available from your Workbench disks)

# <span id="page-5-1"></span>**1.5 Kuang11 XDCC-Get v3.55 - Thanks**

<span id="page-5-4"></span>Thanks goes to:

- \* Bossmanˆ for the great idea he started and allowing XDCC-get to go into Kuang11 v3 Gamma 22 onwards.
- \* KingGuppy for help on some program imporovements and ARexx command help.
- \* Ariel for help on Kuang v3+ Temporary AutoGet.
- \* Term!nator, eNTHRONEˆ, etc for his cool ASCII logo(File\_ID.DiZ & see above),

Beta testing sessions, Improvement ideas & support

- \* Cyber2th for Beta testing and many great ideas.
- \* Dragsterˆ for being a great Beta tester & Manual Pack selection idea)
- \* VB for his Pack Input Window idea and Beta Testing.
- \* WizˆBRk for beta testing.
- \* Zarovich for separate List Query Window with easy viewing Option..
- \* Anton Rolls for his help on Loops in ARexx.
- \* This whole project is dedicated to Seona.

# <span id="page-5-2"></span>**1.6 Kuang11 XDCC-Get v3.55 - Usage**

### <span id="page-5-5"></span>Inbstallation & Usage:

For Kuang 11 Users installation is just a case of updating your Kuang11!

For non Kuang11 users, usage upon your system just copy the file Kuang11XG.amirx and XdccGetConfig.amirx to your AmIR-C/Rexx drawer. And then do the following:

Copy RexxReqTools.library to your Libs: Drawer.

Once you have done that, Start up AmIRC and then type the following:

/Alias XDCCGet /Rx Kuang11XG.amirx %p

Then Save your Settings under the Settings menu.

End of of installation for Non Kuang11 Users.

Then Type /XDCCGet <nick> to load the program.

If you wish to have have a button for Kuang11 XDCC-Get, then go to your Settings/Setup menu and add an Action button with a label of XDCCGet and a Operation of /XDCCGet %u

Some Options have changed since 3.25 public release. So Please read below.

Usage: /XDCCGet <Nick> [Option] , [C/M]

<Nick> is the person you wish to request XDCC Packs from and is always required.

[Option] can be a pack number you wish to request or:

LIST - XDCC List

INPUT - Pack input window

MANUAL - Manual pack input window (Changed since 3.25 Public)

LISTINPUT - XDCC List and also brings up the pack input window

LISTMANUAL - XDCC List and also brings up the manual pack input window. (Changed Since 3.25 Public)

[CTCP or C/Msg or M] where CTCP/C is CTCP requests/GUI and Msg/M is Msg requests/GUI.

Kuang11 XDCC-Get has a few extra options that allow the user to directly go to a certain part of Kuang11 XDCC-Get, they are:

/XDCCGet <Nick> <Pack> C - Request CTCP XDCC Pack number (No Need to type #) on person <Nick>

/XDCCGet <Nick> [List](#page-10-2) M - Do a MSG XDCC List on the person <Nick>

/XDCCGet <Nick> [Input](#page-8-1) C] - Open a CTCP Pack Input Window on the person <Nick>

/XDCCGet <Nick> [ListInput](#page-7-3) M - Do a MSG XDCC List and open a CTCP Pack Input Window on the person <Nick>

/XDCCGet <Nick> [Manual](#page-10-3) C - Open a CTCP Multi Pack Input Window on the person <Nick>

/XDCCGet <Nick> [ListManual](#page-9-1) M - Do a MSG XDCC List and open a CTCP Multi Pack Input Window on the person <Nick>

/XDCCGet  $\langle$  snick> [OPTION] [CTCP or C/Msg or M] - Where [C/M] is C = CTCP and M = Msg requesting

For buttons use, replace <nick> with %u

In Kuang11, XDCC-Get v3.52 onwards introduces a Configuration Editor in MUI format. Type /KGUI to access it.

If you want Kuang11 XDCC-Get to:

- List packs in a Sepatate Query Window (Default Internally is OFF)

- Change the number of packs shown on each Pack Input window (Default Internally is 10)

- Prefix Pack numbers by a #. Some XDCC bots require this and some require packs without the # (Default Internally is ON)

- Set List and Pack requests to CTCP or Msg format (Default Internally is CTCP)

For Non Kuang11 users run the XDCC-Get Configuration File Creator/Editor. To Load the program just type:

/Alias XDCCGetConfig /Rx XdccGetConfig.amirx

Then Save your Settings under the Settings menu.

Then Type /XDCCGetConfig to load the config editor or from the Main Menu of XDCC-Get itself.

If you wish to have have a button for XDCC-Get Config, then go to your Settings/Setup menu and add an Action button with a label of XDCCGetConfig and a Operation of /XDCCGetConfig

For Kuang11 users just type /KGUI or pres the KuangGUI button.

# <span id="page-6-0"></span>**1.7 Kuang11 XDCC-Get v3.55 - To Do**

<span id="page-6-1"></span>To Do:

- Might move this AmiagGuide documentation to HTML format. (Suggested by Bossmanˆ)

- Any ideas you suggest.

Any more ideas please [Contact](#page-17-2) myself.

# <span id="page-7-0"></span>**1.8 Kuang11 XDCC-Get v3.55 - Full Menu Over-View - CTCP Menu**

<span id="page-7-2"></span>Full Menus Over-View - CTCP Menu:

This section is a Oview of the GUI, explaining how it works what each buttomns does, with links where each button is.

I hope this solves some people's problems and fears with this program.

+-----------------------------------------------------------------------+-+

|XDCC-Get v3.55 by lanky - Main Menu |@|

+-----------------------------------------------------------------------+-+

| Choose your XDCC Request from <XDCC> |

 $| |$ 

| O - Requests a list and opens the Pack GUI |

| L - Requests a list and Quits |

| P - Goes to pack input menu |

| M - Go to XDCC-Get Msg menu |

| A - Brings up the Author's information |

| C - Configuration Editor for All XDCC-Get Options |

+-------------------------------------------------------------------------+ | [List & Open Pack GUI](#page-7-3) [List & Quit](#page-10-2) [Pack](#page-8-1) [About](#page-11-4) [Config](#page-7-2) [Quit](#page-11-5) |

+-------------------------------------------------------------------------+

[List & Open Pack GUI](#page-7-3) - Gets a CTCP XDCC List of all the packs on offer from the person the GUI is activated on.

[List & Quit](#page-10-2) - Does a CTCP XDCC List from the person the GUI is activated on and then Quits the GUI

[Pack](#page-7-2) - Goto to the Pack Input Menu to select which pack(files) to download from the person the GUI is activated on.

[Config](#page-8-1) - Brings up XDCC-Get Configuration Editor

[About](#page-11-4) - Takes you to the About Menu.

Gives general infoormation about the Program/Author

With buttons to open up YAM to email the Author

[Quit](#page-11-5) - Quits the XDCC-Get GUI and program totally.

# <span id="page-7-1"></span>**1.9 Kuang11 XDCC-Get v3.55 - Full Menu Over-View - List & Open Pack GUI**

<span id="page-7-3"></span>Full Menus Over-View - List & Open Pack GUI:

This will get a XDCC List off the person you set XDCC-Get to work on.

If it responds nothing this may be due to your lag or the other persons lag.

If ya have waited for some time and you get no responce, try to ping the person (/ping  $\langle$ nick>) if that takes a lot of time to get back or doesnt ever, the person has crashed or one of you two is lagged badly.

If the Ping replies, then try XDCC-Get with the other format, Example: Try Msg Format or CTCP Format.. the different one to what you tried previously.

( Msg or CTCP Menu of XDCC-Get )

( /XDCCGet <nick> List ,m or /XDCCGet <nick> List ,c )

\*Note: Lag/Lagged means the time to send a message to someone is long and slow, similar to jet la, as you feel tired/larthargic.

After it sends out the List to the person, it will open this GUI: Please note the numbers below can be any variable group of 10 ascending numbers.. +----------------------------------------------------------------------------------------------------+-+ |XDCC-Get v3.55 by lanky - Pack Input Request Menu |@| +----------------------------------------------------------------------------------------------------+-+ | Pick the XDCC pack #number to request from <XDCC> | | M for Manual to input more easily multiple packs | | N or Return will choose Next | | C for the Configuration Editor for All XDCC-Get Options | | Hash(#) Prefixing is set to On. CTCP requests. | +----------------------------------------------------------------------------------------------------+ | [11](#page-8-1) [12](#page-8-1) [13](#page-8-1) [13](#page-8-1) [14](#page-8-1) [15](#page-8-1) [16](#page-8-1) [17](#page-8-1) [18](#page-8-1) [19](#page-8-1) [20](#page-8-1) [Next](#page-8-1) [List](#page-10-2) [Manual](#page-10-3) [Config](#page-7-3) [Prev](#page-8-1) [Quit](#page-11-5) | +----------------------------------------------------------------------------------------------------+ [11](#page-8-1) to [20](#page-8-1) - Request the pack number from the person the GUI is activated on. [Next](#page-8-1) - Moves the menus buttons to the Next 10 packs. [List](#page-10-2) - Does a XDCC List from the person the GUI is activated on. [Manual](#page-10-3) - Takes you to the Manual Input Menu (Enter [Multiple] Packs via the keyboard [Config](#page-7-3) - Brings up XDCC-Get Configuration Editor

[Prev](#page-8-1) (Appears when possible) - Moves the menus buttons to the Previous 10 Packs (If Available).

[Quit](#page-11-5) - Quits the XDCC-Get GUI and program totally.

# <span id="page-8-0"></span>**1.10 Kuang11 XDCC-Get v3.55 - Full Menu Over-View - Pack Input Menu**

<span id="page-8-1"></span>Full Menus Over-View - Pack Input Menu: Please note the numbers below can be any variable group of 10 ascending numbers.. +----------------------------------------------------------------------------------------------------+-+ |XDCC-Get v3.55 by lanky - Pack Input Request Menu |@| +----------------------------------------------------------------------------------------------------+-+ | Pick the XDCC pack #number to request from <XDCC> | | M for Manual to input easily multiple packs | | N or Return will choose Next | | C for the Configuration Editor for All XDCC-Get Options | | Hash(#) Prefixing is set to On. CTCP requests. | +----------------------------------------------------------------------------------------------------+ | [11](#page-8-1) [12](#page-8-1) [13](#page-8-1) [13](#page-8-1) [14](#page-8-1) [15](#page-8-1) [16](#page-8-1) [17](#page-8-1) [18](#page-8-1) [19](#page-8-1) [20](#page-8-1) [Next](#page-8-1) [List](#page-10-2) [Manual](#page-10-3) [Config](#page-8-1) [Prev](#page-8-1) [Quit](#page-11-5) | +----------------------------------------------------------------------------------------------------+ [11](#page-8-1) to [20](#page-8-1) - Request the pack number from the person the GUI is activated on. [Next](#page-8-1) - Moves the menus buttons to the Next 10 packs. [List](#page-10-2) - Does a XDCC List from the person the GUI is activated on. [Manual](#page-10-3) - Takes you to the Manual Input Menu (Enter [Multiple] Packs via the keyboard [Config](#page-8-1) - Brings up XDCC-Get Configuration Editor

[Prev](#page-8-1) (Appears when possible) - Moves the menus buttons to the Previous 10 Packs (If Available).

[Quit](#page-11-5) - Quits the XDCC-Get GUI and program totally.

# <span id="page-9-0"></span>**1.11 Kuang11 XDCC-Get v3.55 - Full Menu Over-View - List & Manual Input Menu**

<span id="page-9-1"></span>Full Menus Over-View - List & Manual Input Menu:

This will first get a XDCC List off the person you set XDCC-Get to work on then open the GUI below.

If it responds nothing this may be due to your lag or the other persons lag.

If ya have waited for some time and you get no responce, try to ping the person (/ping  $\langle$ nick $\rangle$ ) if that takes a lot of time to get back or doesnt ever, the person has crashed or one of you two is lagged badly.

If the Ping replies, then try XDCC-Get with the other format, Example: Try Msg Format or CTCP Format.. the different one to what you tried previously.

( Msg or CTCP Menu of XDCC-Get )

( /XDCCGet <nick> ListManual ,m or /XDCCGet <nick> ListManual ,c )

\*Note: Lag/Lagged means the time to send a message to someone is long and slow, similar to jet la, as you feel tired/larthargic.

After it sends out the List to the person, it will open this GUI:

+-----------------------------------------------------------------------+-+

|XDCC-Get v3.55 by lanky - Manual Input Pack Request Menu |@|

+-----------------------------------------------------------------------+-+

| Enter numeric XDCC pack #numbers to request from <XDCC> |

| You can put a space or . ,  $-$  /  $+$  \* \ between each pack. |

| Example: 5,8,12,18 |

| C for the Configuration Editor for All XDCC-Get Options |

| Hash(#) Prefixing is set to On. CTCP requests. |

+-------------------------------------------------------------------------+

| +---------------------------------------------------------------------+ |

| | [String Here](#page-10-3) | |

| +---------------------------------------------------------------------+ |

```
+-------------------------------------------------------------------------+
```
## | [Ok](#page-8-1) [List](#page-10-2) [Pack](#page-8-1) [Config](#page-9-1) [Quit](#page-11-5) |

+-------------------------------------------------------------------------+

[String Here](#page-9-1) - Packs to request from the person the GUI is activated on.

[Ok](#page-8-1) - Request the pack numbers entered or Quit of the string area is empty.

[List](#page-10-2) - Does a Msg XDCC List from the person the GUI is activated on.

[Pack](#page-8-1) - Goto to the Pack Input Menu to select which pack(files) to download in a more GUI manner from the person the GUI is activated on.

[Config](#page-9-1) - Brings up XDCC-Get Configuration Editor

[Quit](#page-11-5) - Quit XDCC-Get.

# <span id="page-10-0"></span>**1.12 Kuang11 XDCC-Get v3.55 - Full Menu Over-View - Manual Input Menu**

<span id="page-10-3"></span>Full Menus Over-View - Manual Input Menu: +-----------------------------------------------------------------------+-+ |XDCC-Get v3.55 by lanky - Manual Input Pack Request Menu |@| +-----------------------------------------------------------------------+-+ | Enter numeric XDCC pack #numbers to request from <XDCC> | | You can put a space or . , - / + \* \ between each pack. | | Example: 5,8,12,18 | | C for the Configuration Editor for All XDCC-Get Options | | Hash(#) Prefixing is set to On. CTCP requests. | +-------------------------------------------------------------------------+ | +---------------------------------------------------------------------+ | | | [String Here](#page-10-3) | | | +---------------------------------------------------------------------+ | +-------------------------------------------------------------------------+ | [Ok](#page-8-1) [List](#page-10-2) [Pack](#page-8-1) [Config](#page-9-1) [Quit](#page-11-5) | +-------------------------------------------------------------------------+

[String Here](#page-10-3) - Packs to request from the person the GUI is activated on.

[Ok](#page-8-1) - Request the pack numbers entered or Quit of the string area is empty.

[List](#page-10-2) - Does a Msg XDCC List from the person the GUI is activated on.

[Pack](#page-8-1) - Goto to the Pack Input Menu to select which pack(files) to download in a more GUI manner from the person the GUI is activated on.

[Config](#page-10-3) - Brings up XDCC-Get Configuration Editor

[Quit](#page-11-5) - Quit XDCC-Get.

# <span id="page-10-1"></span>**1.13 Kuang11 XDCC-Get v3.55 - Full Menu Over-View - List**

<span id="page-10-2"></span>Full Menus Over-View - List:

This will get a XDCC List off the person you set XDCC-Get to work on.

If it responds nothing this may be due to your lag, the other persons lag or their XDCC is busy sending the list to a lot of other people.

It also cpuld

If ya have waited for some time and you get no responce, try to ping the person (/ping <nick>) if that takes a lot of time to get back or doesnt ever, the person has crashed or one of you two is lagged badly.

If the Ping replies, then try XDCC-Get with the other format, Example: Try Msg Format or CTCP Format.. the different one to what you tried previously.

( Msg or CTCP Menu of XDCC-Get )

( /XDCCGet <nick> List ,m or /XDCCGet <nick> List ,c )

\*Note: Lag/Lagged means the time to send a message to someone is long and slow, similar to jet la, as you feel tired/larthargic.

# <span id="page-11-0"></span>**1.14 Kuang11 XDCC-Get v3.55 - Full Menu Over-View - About**

<span id="page-11-4"></span>Full Menus Over-View - About:

+------------------------------------------------------------------------------+-+ |XDCC-Get v3.55 by lanky - About Menu |@| +------------------------------------------------------------------------------+-+ | XDCC-Get v3.55. For any comments / ideas / suggestions contact me: | | IRC: lanky - EMail: sykoe@sub.net.au - Web: http://www.sub.net.au/~sykoe/ | +--------------------------------------------------------------------------------+ | [Ok](#page-7-2) [Yam EMail](#page-11-4) |

+--------------------------------------------------------------------------------+

[Ok](#page-7-2) - Takes you back the Main XDCC-Get Menu

[Yam EMail](#page-11-4) - Open's Up YAM 1.3.x or 2.0.x and prepares a messaage to type to the XDCC-Get Author.

## <span id="page-11-1"></span>**1.15 Kuang11 XDCC-Get v3.55 - Full Menu Over-View - Quit**

<span id="page-11-5"></span>Full Menus Over-View - Quit:

The Quit button will Leave Kuang11 XDCC-Get totally. Putting you as you were before you ran Kuang11 XDCC-Get.

## <span id="page-11-2"></span>**1.16 Kuang11 XDCC-Get v3.55 - FAQ**

<span id="page-11-3"></span>Frequently Asked Questions:

- Q) What is Kuang11 XDCC-Get?
- A) A GUI to easily and quickly do XDCC requesting.

Q) What is XDCC requesting?

A) An easy automated way to grab files off people in an IRC channel.

Q) Why can't people get files from me with Kuang11 XDCC-Get?

A) Because this is to download packs easily (leech). There are numerous tools on various formats to XDCC Offer (Give out files).

Q) Why Kuang11 XDCC-Get do anything when I try to run it?

A) Make sure you have RexxMast running, Make sure you have the Libraries installed, make sure you have put Kuang11 XDCC-Get and Config program in the right place (AmIRC/Rexx directory).

Q) What program would I use to set up a XDCC to offer from?

A) For AmIRC, Kuang 11 is the best I have seen. The easiest is the XDCC API built into AmIRC v2.0+. For Unix BitchX is very good.

Q) I have installed Kuang11 XDCC-Get but when I try to run it, it doesn't work?

A) Make sure rexxreqtools.library is in Libs: and Kuang11XG.amirx and XdccgetConfig.amirx is in your AmIRC/Rexx drawer. If you are using the Alias /XDCCGet then re-enter it using /Alias XDCCGet /Rx Kuang11XG.amirx %p Then save your AmIRC prefs.

Q) Kuang11 XDCC-Get GUI is nice, but why isn't it MUI?

A) Because XdccGetFile originally was written to use RexxReqTools and still is as my main priority was to firstly get it to a level that I wanted. MUIRexx is a bad designed GUI system where internal calls, GUI creation and Speed are terrible.

Q) When I order a few packs through the Multi Input Window it sends the requests out slowly, Why?

A) I made Kuang11 XDCC-Get so you will not flood the person you are requesting packs from.

Q) Why doesn't Kuang11 XDCC-Get open a window that the list appears in and you click on the pack name to get it?

A) Kuang11 XDCC-Get is AREXX, to do that it would be very slow. Making it API would make it better. XDCC listings are also not uniform between programs, unfortunately, which causes headaches on making such a feature.

Q) Can I donate a small sum of money to author for his effort?

A) Yes, contact me via EMail to organise the best way if you wish to do so.

Q) Kuang11 XDCC-Get should put the selected person nick in the menus as bold, why not do this?

A) ReqTools GUI Arexx library doesnt allow this as far I know (I have tried ANSI codes and some other ways without success).

Q) I have an idea for it I wish to see, would you add it?

A) I have added nearly all requested additions off me that are possible. [Contact me](#page-17-2) ASAP and I will definately try to implement it at least.

Q) Where do I get new versions of Kuang11 XDCC-Get?

A) At this stage Aminet or [me](#page-17-2) directly on my XDCC. Also available at: http://www.sub.net.au/~sykoe/

Q) I think I found a bug in Kuang11 XDCC-Get, should I notify the Author?

A) Please do [Contact me](#page-17-2) . I enjoy feedback and hopefully one day I wish to remove all the bugs out of this program.

Q) I think I know a better way of doing some of the coding in Kuang11 XDCC-Get.

A) Please [Contact me](#page-17-2) to let me know how.

Q) Can I use some of the code in Kuang11 XDCC-Get in my own ARexx script(s)?

A) Yes, I learnt and built this up by looking and learning at other's code (and also the good ol' Workbench 3.1 Arexx Manual).

Q) Kuang11 XDCC-Get Config Editor won't save my preferences?

A) Are you reading ENV:XDCCGet or ENVARC:XDCCGet with a text reader, do you have that drive write protected, or do you have -D protection bit set on it?

Q) What is the difference between Use and Save in the Config Editor?

A) Use will only store the config and keep it until you next reset, Save will keep it properly.

Q) Kuang11 XDCC-Get Config Editor when exiting says the Config has changed, But I changed nothing?!

A) Kuang11 XDCC-Get Config Editor realises you have ran the program and have no saved config file. This is to make sure you don't loose a partial Config file.

# <span id="page-12-0"></span>**1.17 Kuang11 XDCC-Get v3.55 - History**

<span id="page-12-1"></span>History:

For v2.1 and previous:

XdccGetFile.amirx 2.1 - (C) 1997 by Bossmanˆ

IRC: Bossmanˆ Email: bosman@erols.com Web:www.erols.com/bosman

More of Bossman<sup>o</sup>'s AmIRC scripts can be found on his Homepage.

I thank Bossmanˆ for letting me expand XDCC-Get further.

Kuang11 XDCC-Get v3.0 onwards history:

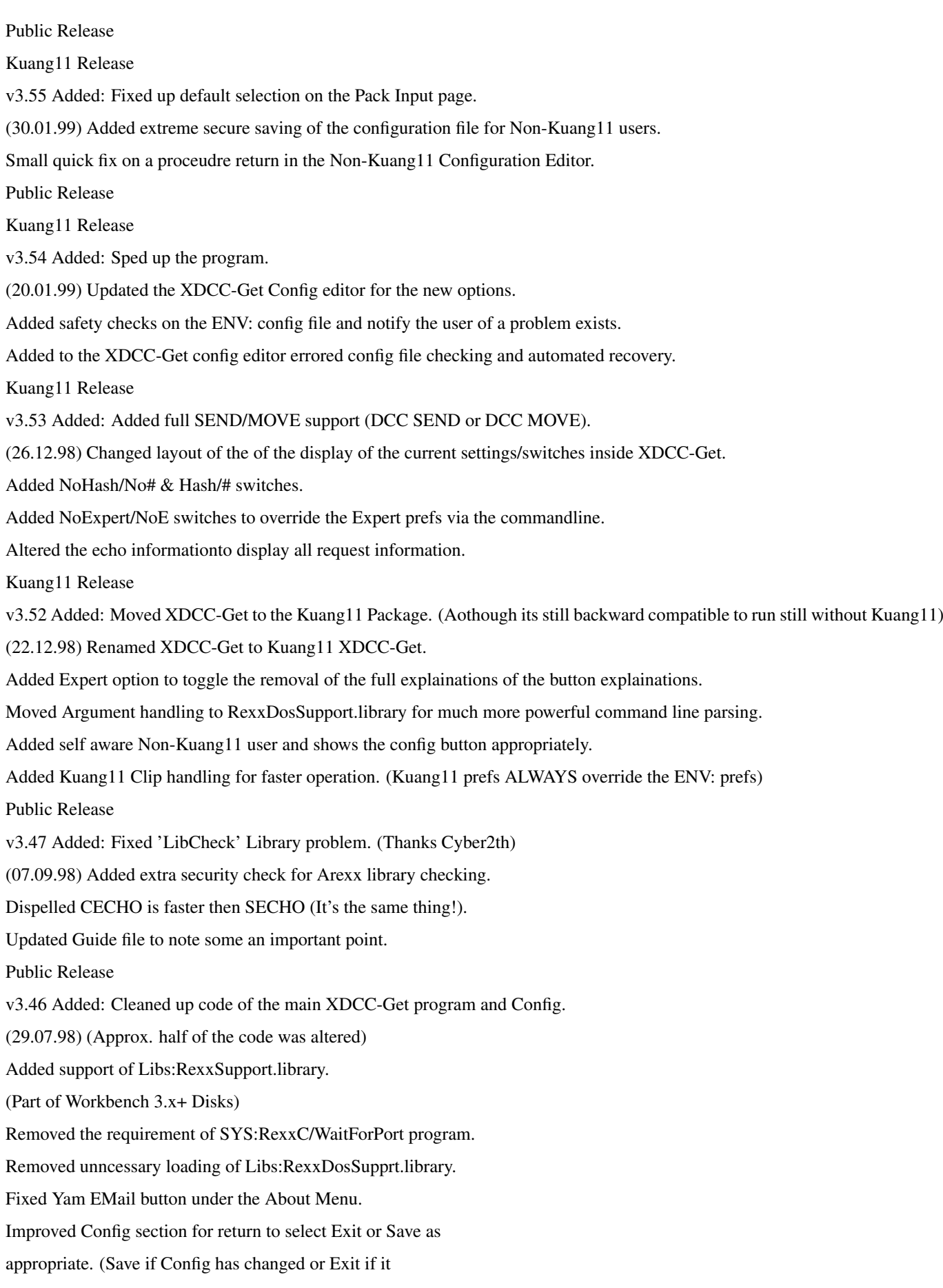

hasn't changed). Public Release Major Update v3.45 Added: Added Config option for # handling before pack numbers. (09.06.98) Added Config option for the amount of Input buttons shown. Added Config option to turn off KeyBoard ShortCuts for greater speed on slower machines. Added List button on Pack Input & Manual Input window. Added GUI to Create/Edit your Configuration. Removed User Definable \*In\* Script Options. Added/Replaced all mode (CTCP/Msg/etc) editors to start the Configuration Editor from within XDCC-Get! (It will return to XDCC-Get afterwards if applicable) Fixed the delay when requesting one pack after the other in the GUI. Optimised Pack Input window opening speed. Changed description text for smaller and more logical menus. Program size is way smaller then XDCC-Get v3.42!! Public Release v3.42 Added: Fixed a check for quick pack requesting. (23.05.98) Removed unnecessary BOLD closures (Speed up text output). Re-worded/Changed Bold styles to match Kuang 11. Public Release v3.41 Added: Fixed a missed bit of optimisation in my code. (18.4.98) Added check for rexxsupport.library & rexxdossupport.library (Including a fix for rexxreqtools.library check) Added Thanks area to list properly all the people who have helped me in my work on XDCC-Get. Public Release v3.40 Added: Fixed Which Screen Opening On Bug. (Dragsterˆ) (07.4.98) (Was from v3.37, Beta Testers.. Where were you?) Public Release v3.39 Added: Changed all menu titles. (06.4.98) Changed all menu display format. Fixed a stupid oversight, Usage Info is now faster. Fixed the AmigaGuide Contents page button. v3.38 Added: Added Full Menu Over-View Documentation. (What A Job!) (05.4.98) General Overhawl on the AmigaGuide. Optimised the code further.

Removed Kuang 11 v3.0+ Not Installed Warning. Fixed information above the buttons on some Menus. v3.37 Added: Fixed QUERY window bug. How the hell did I miss that bug?! (02.4.98) and also removed more redundant code (Thanks Cyber2th) More adaptable in handling Query window Yes/No options. Cleaned up the internal Prefs look. v3.36 Added: Temporary DCC AutoGet for Kuang 11 v3.x onward users. (31.3.98) Shows also the Version when ran without any arguements. 1(One) line of Code, to speed up its operation. Public Release v3.35 Added: Optimised some code. (25.3.98) Default XDCC type is CTCP is wrong value entered in [C/M]. Cleaned up display/local output. Cleaned up internal help. Changed MULTI & LISTMULTI to MANUAL & LISTMANUAL respectively to make it more logical. Fixed Input window menu so it does not look so bad under 640x480 with XEN/11. v3.30 Added: The Multiple Input Window allows: (21.3.98) "," " " "." "-" "+" "\*" "/" "\" to separate pack numbers now. (Thanks to KingGuppy/Anton for the Help/Ideas) v3.25 Added: Added Full mouse operation even on packs over pack 10 (21.3.98) while still keeping FULL keyboard support in the program! (Thanks to Anton for the Ideas/Help) Public Release v3.23 Added: /XDCCGet <nick> [OPTION],  $[CM]$  (C = CTCP / M = Msg) (20.3.98) Now Allows Instant Msg actions. Now allows starting any part of the GUI in Msg mode. Made code less redundant due to Msg option. Added jump buttons to my WebPage via IBrowse/Voyager/AWeb. Fixed a nasty workaround I had to re-open the multi request window if you typed a non numeric entry. v3.22 Added: Cleaned up text strings. (15.2.98) Made rexxreqtools.library checking 100% Made help text appear properly. Public Release v3.21 Added: Made flood protection more bullet proof.

(24.1.98) (Now 1 request per 5 seconds)

Public Release: v3.20 Added: Renamed Input Window with Multi Input Window. (20.1.98) Added Multi & ListMulti Options. Anti-Flooding Code on the Multi Pack Requesting Window. Numeric Numbers Only Accepted on Multi Pack Requesting. Greater Optimisation of Code (Less Lines Makes It Faster). v3.19 Added: Added Multi Manual Pack Requesting Window. (19.1.98) This was needed to work around a limit in RexxReqTools so that the "," would be accepted. Public Release: v3.18 Added: Looped Pack Requesting on the Manual Input Window. (18.1.98) (Required a bit of tinkering with the code) v3.17 Added: Internal Option to Open a Separate Query Window to view (18.1.98) XDCC Lists in. Like that they won't clutter your Channel Window. (Thanks Zarovich for the idea) Public Release: v3.16 Added: Fixed /XDCCGet <Nick> ListInput. (13.1.98) Fixed Info on Alias setup in .amirx and .readme file. (If Alias didn't work, Set-up with info from Usage) Fixed \*ALL\* Internal Version Numbers Added protection so only numeric packs will be ordered with /XDCCGet <Nick> <Pack> Public Release: v3.15 Added: Instant CTCP XDCC List. (12.1.98) /Rx XdccGet.amirc <nick> LIST Or use an Alias to make it a lot shorter.. /XdccGet <Nick> LIST Instant CTCP XDCC List & Pack get. /Rx XdccGet.amirc <nick> LISTINPUT Or use an Alias to make it a lot shorter.. /XdccGet <Nick> LISTINPUT v3.12 Added: Instant CTCP XDCC Pack get and Instant Input Window  $(11.1.98)$  /Rx XdccGet.amirc <nick> <pack> Or use an Alias to make it a lot shorter.. /XdccGet <Nick> <Pack> Where Pack can be a number or INPUT to go straight to the Input Window. v3.10 Added: Multi-pack request support. (Thanks Dragsterˆ for the idea) (10.1.98) Changed Cancel's to Quit's for better looks, and function.

(Q at any time wll Quit XDCC-Get) Improved presenation of the Input Window. Added Yam EMail to Author Button. (Under About) Public Release: v3.05 Added: Optimised the redundant Text. (9.1.98) Changed local pack request text. (Thanks HeavyWeight) v3.02 Added: Fix the pack selection. Somehow I missed Pack 14! (8.1.98) Optimised the code even more (However slight that was) NonClean Output Support Dropped. Public Release: v3.01 Added: /Msg Xdcc Support for Other Xdcc platforms. (7.1.98) Cleaned Up Code. More And Better Key ShortCuts. [ First Warning Of No Nick Given Now Works. Public (Warning doesn't work as a button due to AmIRC) Release ] Clean Output (Hidden /CTCP & /Msg) Version. Better Presented Generally.

# <span id="page-17-0"></span>**1.18 Kuang11 XDCC-Get v3.55 - Contact**

<span id="page-17-2"></span>Contact:

To contact myself for improvements, ideas or a chat.. You can contact myself in the following ways:

Internet Email: sykoe@sub.net.au Internet Chat: IRC channel: #AmigaZone on sydney.oz.org Port: 6667 Nick: lanky ICQ: 12298533 HomePage: http://www.sub.net.au/~sykoe/ Shoikan Grove BBS (My Own BBS! 8): Phone: +61-(0)3-9317-3857 Telnet: sg.l8r.net (Melbourne, Australia)

# <span id="page-17-1"></span>**1.19 Kuang11 XDCC-Get v3.55 - Legalities**

<span id="page-17-3"></span>Legalities:

The author of this program is not in any way liable for any injury, sickness, loss of income or personal problems caused by the contents of this archive and its use including data loss/mental problems/or too much sex because this program attracts hot sexy sentual women. ;)

## <span id="page-18-0"></span>**1.20 XDCCC-Get v3.55 - Index**

### <span id="page-18-3"></span>Index:

[AmigaGuide Manufacture](#page-18-4) - How this AmigaGuide file was made [Introduction](#page-4-1) - Introduction to the program [Requirements](#page-5-3) - Requirements to run the program [Installation & Usage](#page-5-5) - Installation & Usage With AmIRC [FAQ](#page-11-3) - Frequently Asked Questions about Kuang11 XDCC-Get [History](#page-12-1) - History of the program to date [Ideas](#page-6-1) - Ideas and improvements to come for Kuang11 XDCC-Get [Contact](#page-17-2) - How and where to contact all the authors [Legalities](#page-17-3) - Protecting the innocent from the money making lawyers

# <span id="page-18-1"></span>**1.21 Kuang11 XDCC-Get v3.55 - AmigaGuide Manufacture**

<span id="page-18-4"></span>Manufacture of this AmigaGuide document:

This document was made in a plain ASCII editor with no extra utils. All done by hand.

For any improvements on this AmigaGuide [please notify myself](#page-17-2) .

I used in this AmigaGuide:

- Wordwrap, (Makes typing wrap around if you resize the reader screen size and even if you have different screen resolutions)
- Underline,
- Bold,
- Foreground text alteration, (I didn't do background text alteration because it looks generally cruddy)
- Index Support, (For v39+[OS 3+]) users and Pre v39 [OS 2] users also! :)
- Browsing fully supported and controlled, (Next and Prev keywords)
- Use of different fonts,
- Basic setup for [Help Screens](#page-18-5) ,
- and "Version" works on this AmigaGuide! (\$VER: )

# <span id="page-18-2"></span>**1.22 Kuang11 XDCC-Get v3.55 - Help Pages**

### <span id="page-18-5"></span>Help Pages !

If you are unable to find yourself navigating through this manual in AmigaGuide format, then I suggest you take a look at your Amiga manual.

If you require further information for use of this program, you can contact the author in various ways by clicking.. [HERE](#page-17-2) !